## **Step 1**

Head to: <https://zoom.us/signup>

## **Step 2**

Use the neighbours' email address we've provided, and enter into the '**Your work email address**' sign up box. Then click the blue '**Sign Up**' button.

**Note that it might ask for a DOB** - make one up that is 2000 or older as this data is not stored and only used to see if people are old enough to use ZOOM.

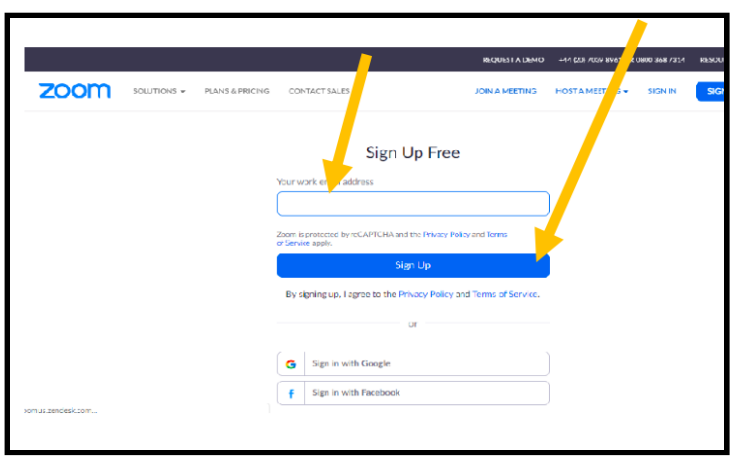

## **Step 3**

At this point, a message might pop up onto your screen asking to choose marketing preferences. Please **make sure to unsubscribe your neighbour** from all marketing emails.

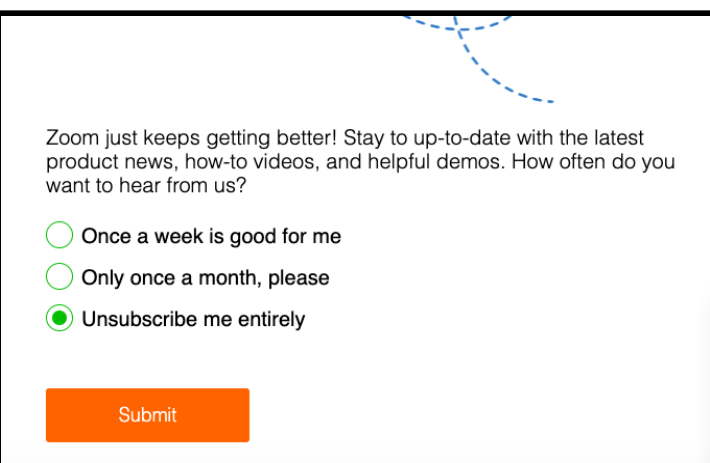

Now, your neighbour will have an email from ZOOM in their inbox asking them to activate their account. Go ahead and phone them up to guide them through this process!